# UC501 IPPBX 快速入门指南

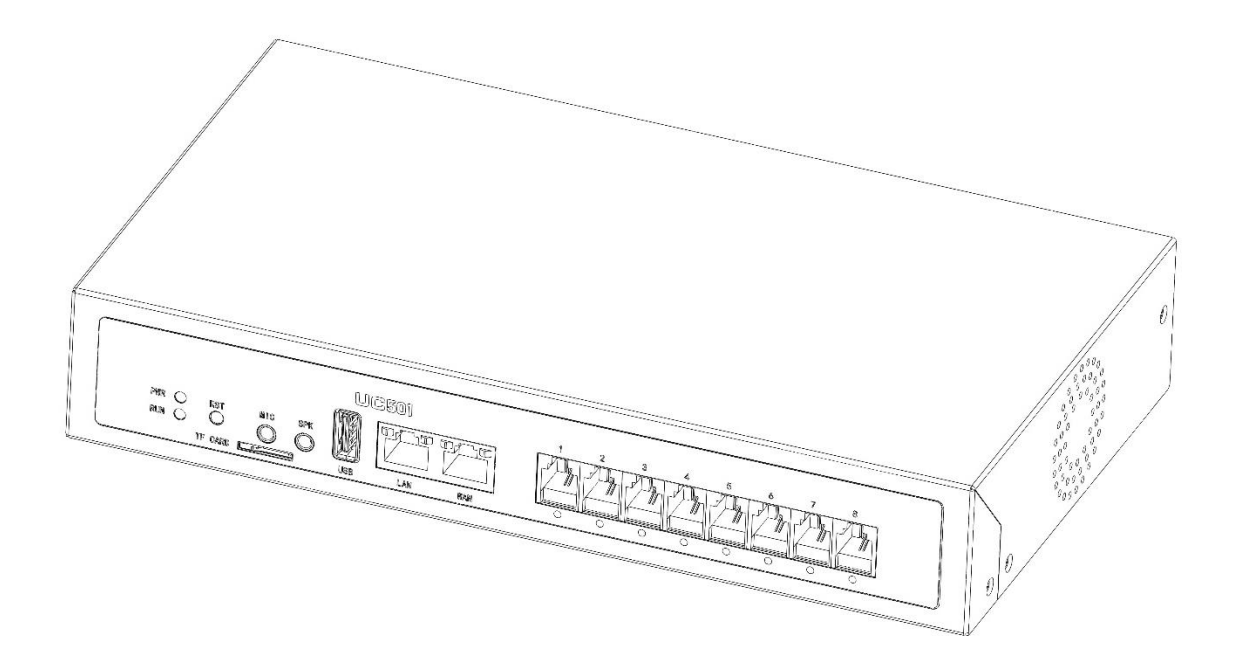

#### 使用产品前请仔细阅读本使用说明书,并妥善保管

### 装箱清单

打开产品包装后,请对照一下列表检查各组件是否齐全。如有遗漏, 请与经销商联系。

- $\bullet$  UC501 x 1
- 网线 x 1
- 电源适配器 x 1
- ⚫ 脚垫 x 1
- 合格证 x 1
- 快速安装指南 x 1

## 硬件规格

#### A. 正面

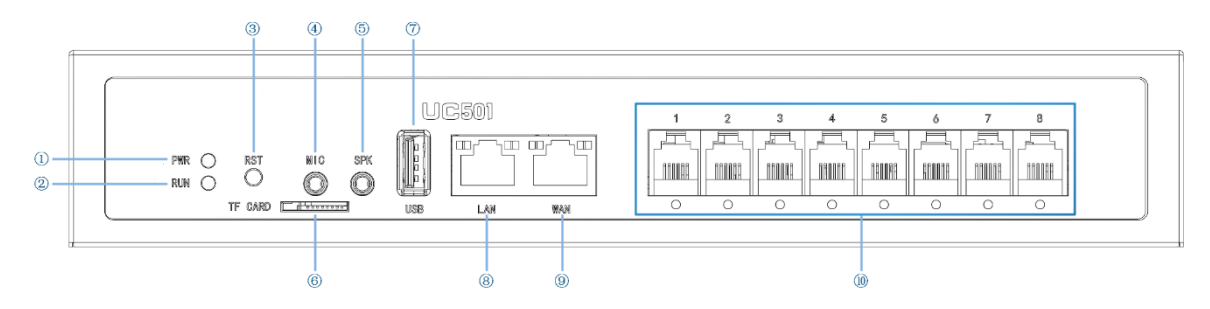

①电源指示灯 ②系统指示灯 ③重置按钮 ④麦克风接口 ⑤音频 接口 ⑥TF 卡槽 ⑦USB 接口 ⑧WAN 口 ⑨LAN 口 ⑩FXO/FXS 接 口

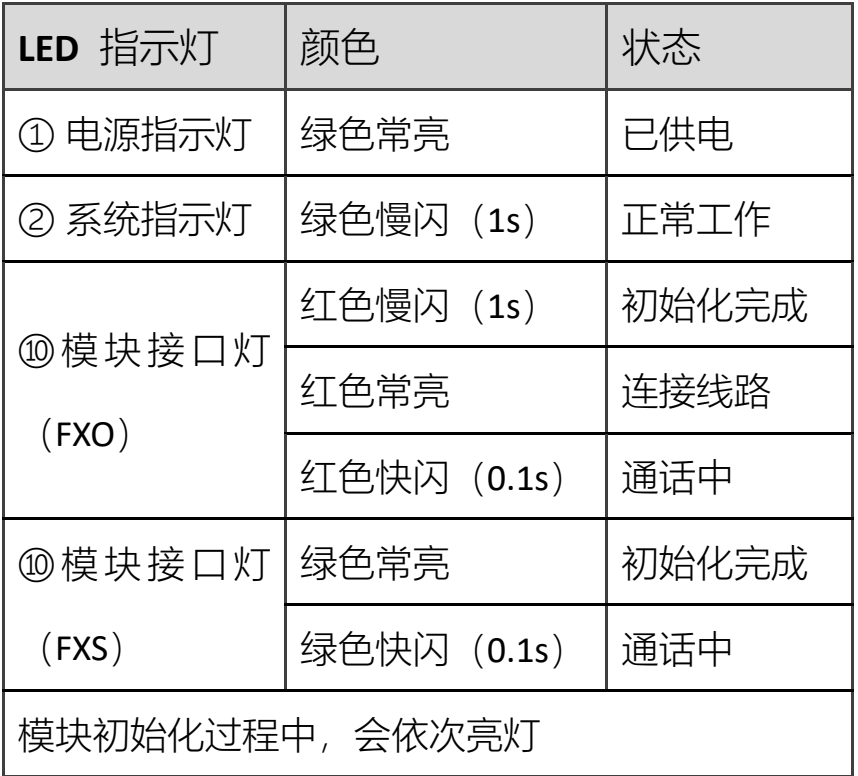

B. 背面

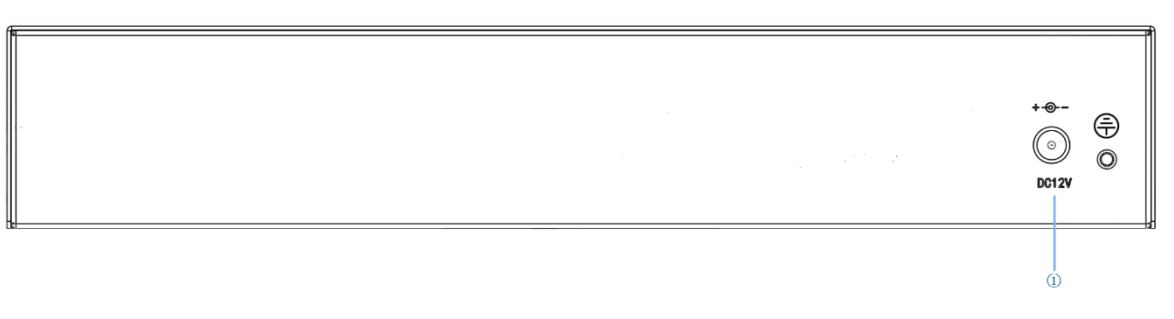

① 电源接口:DC 12V

确认组件齐全后,开始安装模块。

1. 拧开设备两侧的螺丝。

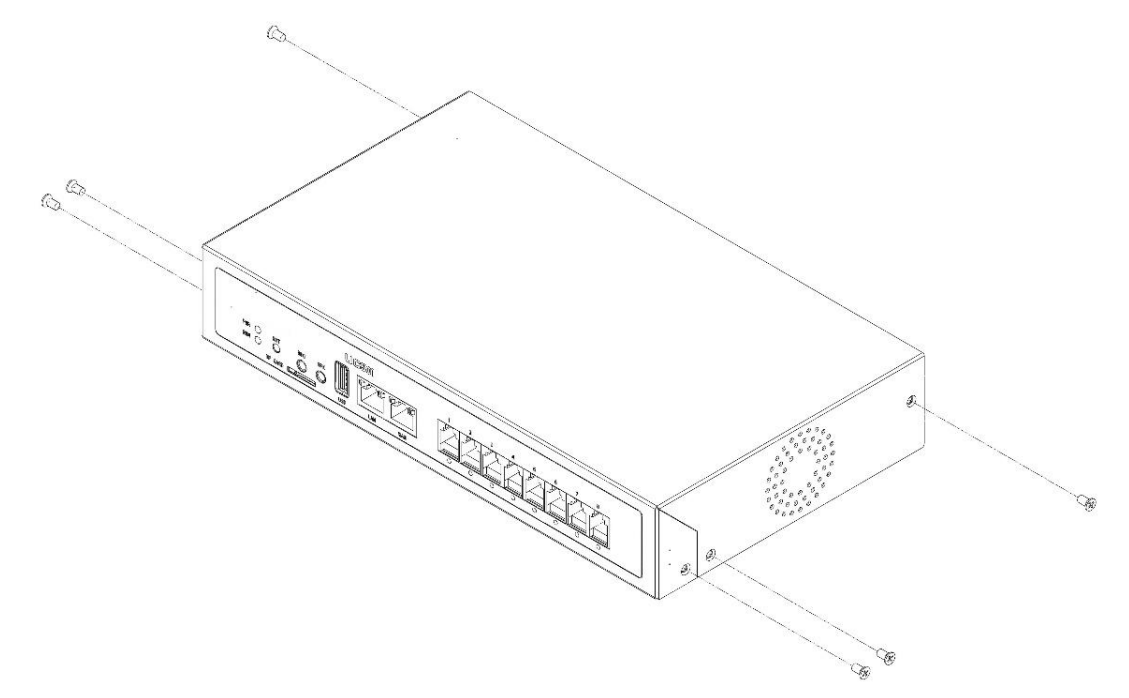

2. 按如图所示方向取下上壳。

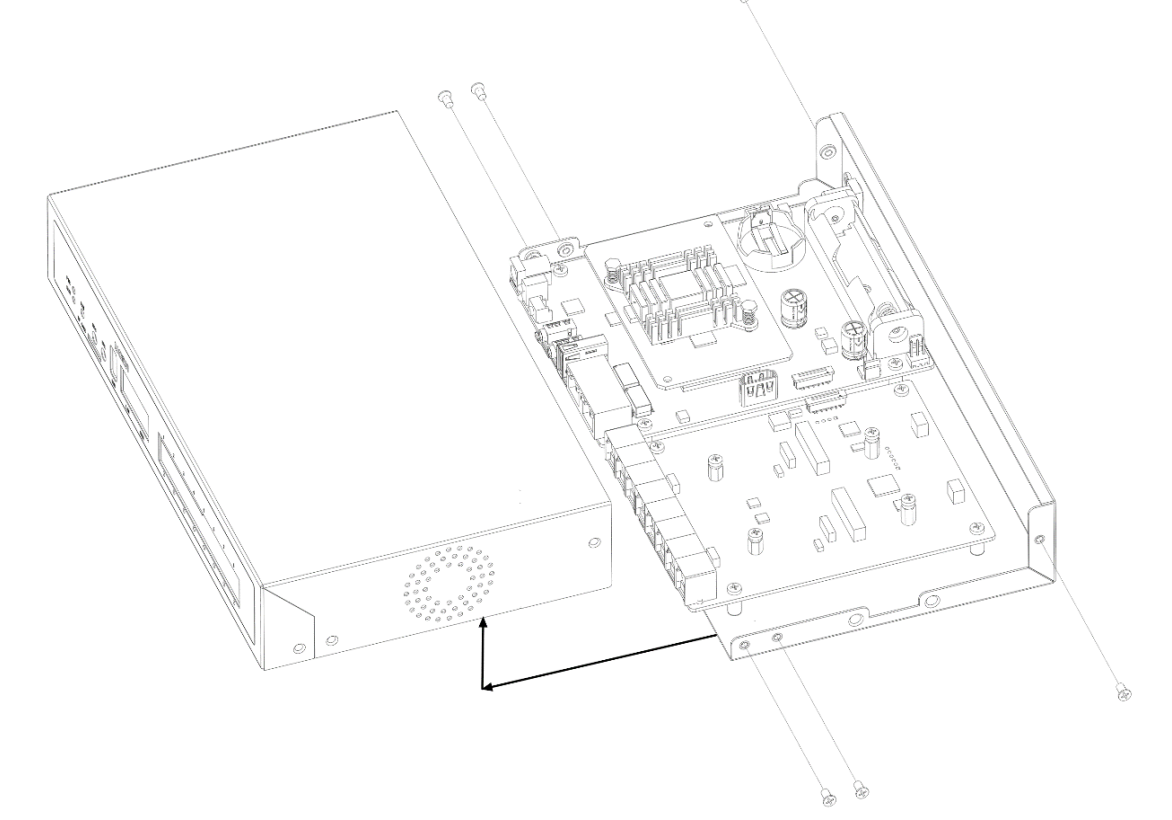

3. UC501 系列产品采用模块化设计,有新旧版模块之分。 机箱内部的俯视结构如下,右边为模块安装区。右边有四个区域可

供安装模块。

(**1**)新版模块:对于每个模块,用户可以选择以下任意一种进行 定制安装

①FXO-200、②FXS-200、③FXOS-200

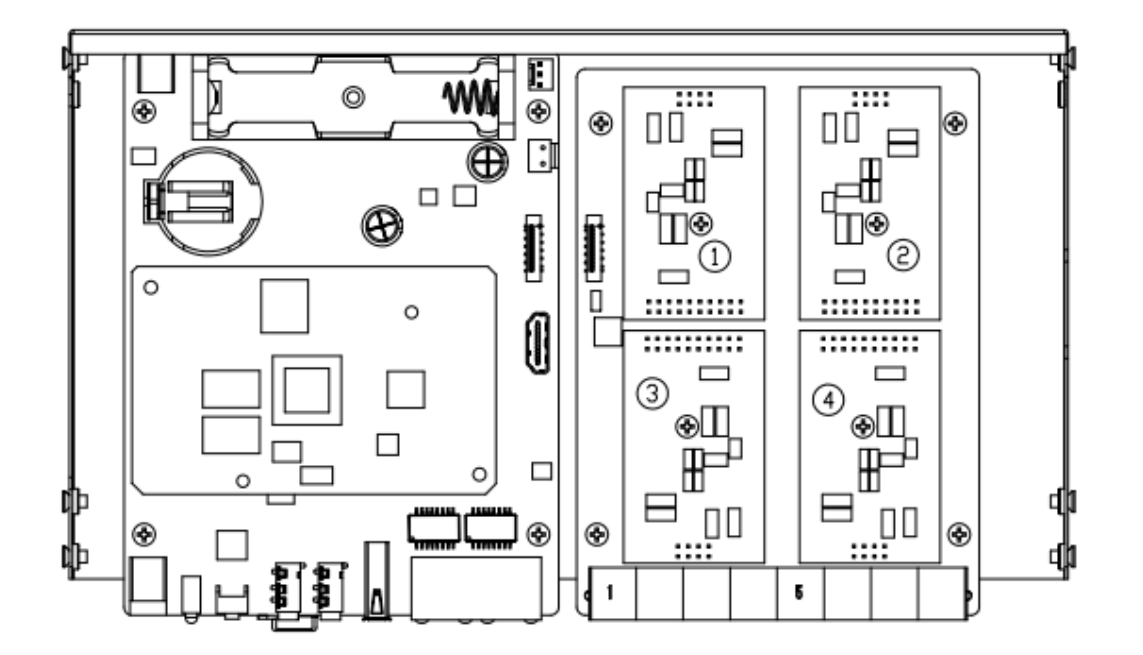

取下模块固定处螺丝,安装模块。

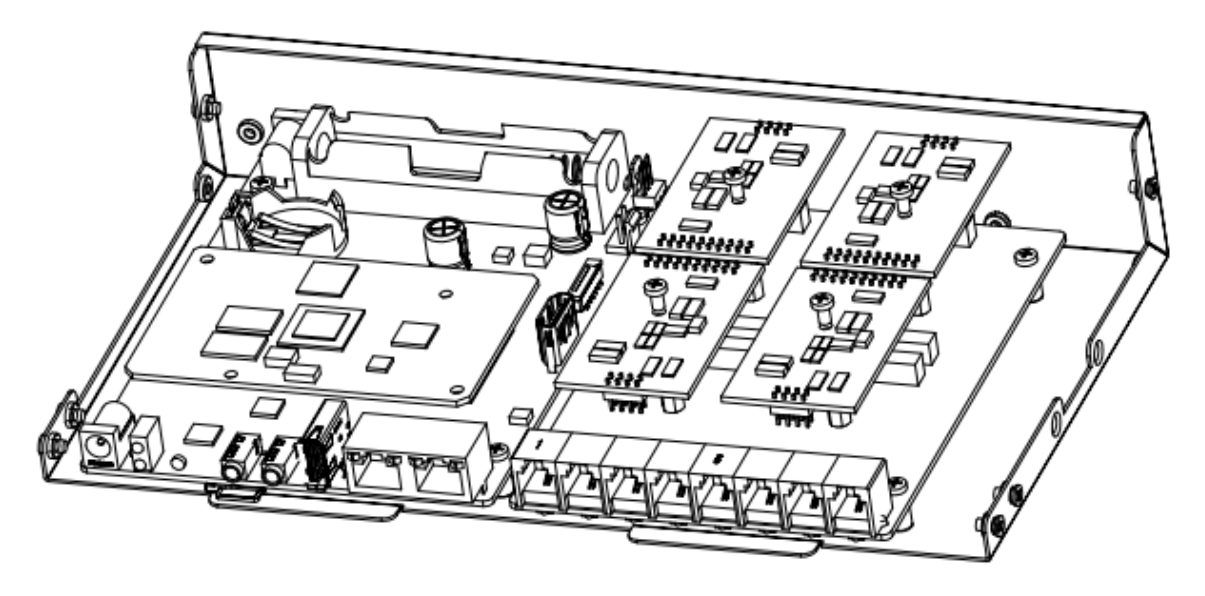

(**2**)旧版模块:上方区域用于安装 FXO-100/FXS-100 模块,下方区 域用于安装 FXO-400/FXS-400 模块。需注意,上下方不能同时安装模 块,仅支持:①②、③④、①④、②③几种搭配。用户可以任 选两个模块配件搭配组装。

- FXO-100+FXO-100
- FXO-100+FXS-100
- FXO-100+FXO-400
- FXO-100+FXS-400
- FXS-100+FXS-100
- FXS-100+FXO-400
- FXS-100+FXS-400
- FXO-400+FXO-400
- FXO-400+FXS-400

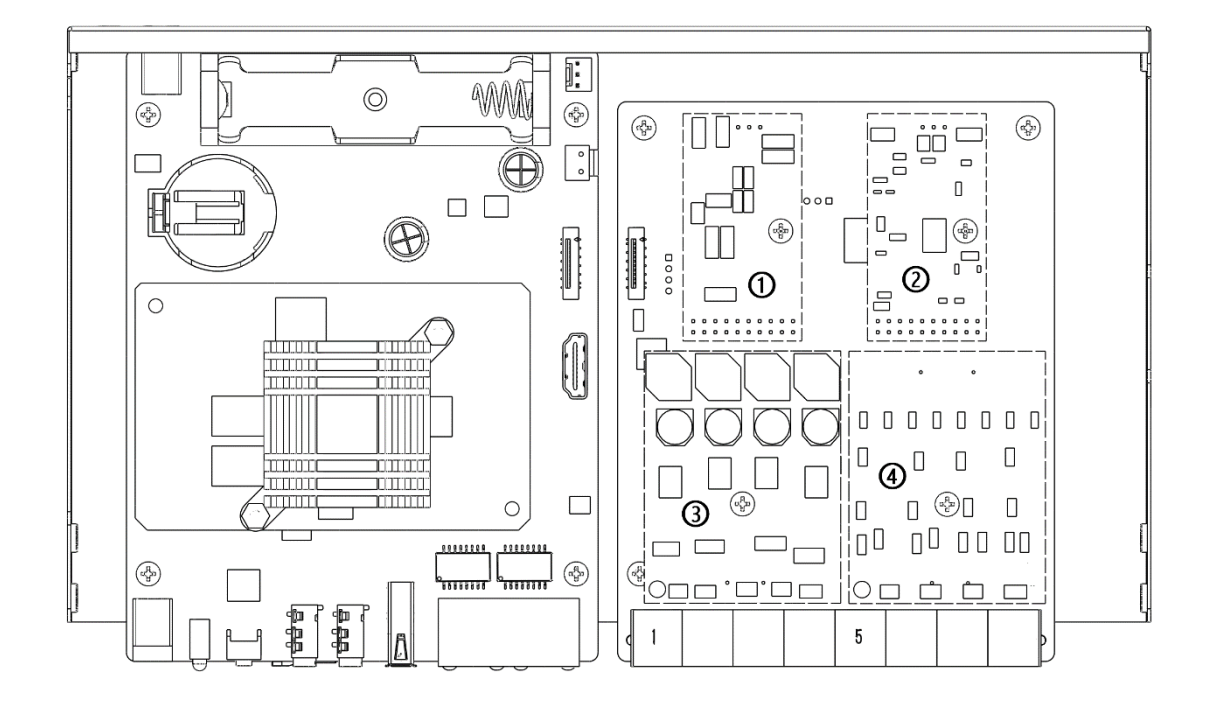

取下模块固定处螺丝,安装模块(②+③)。

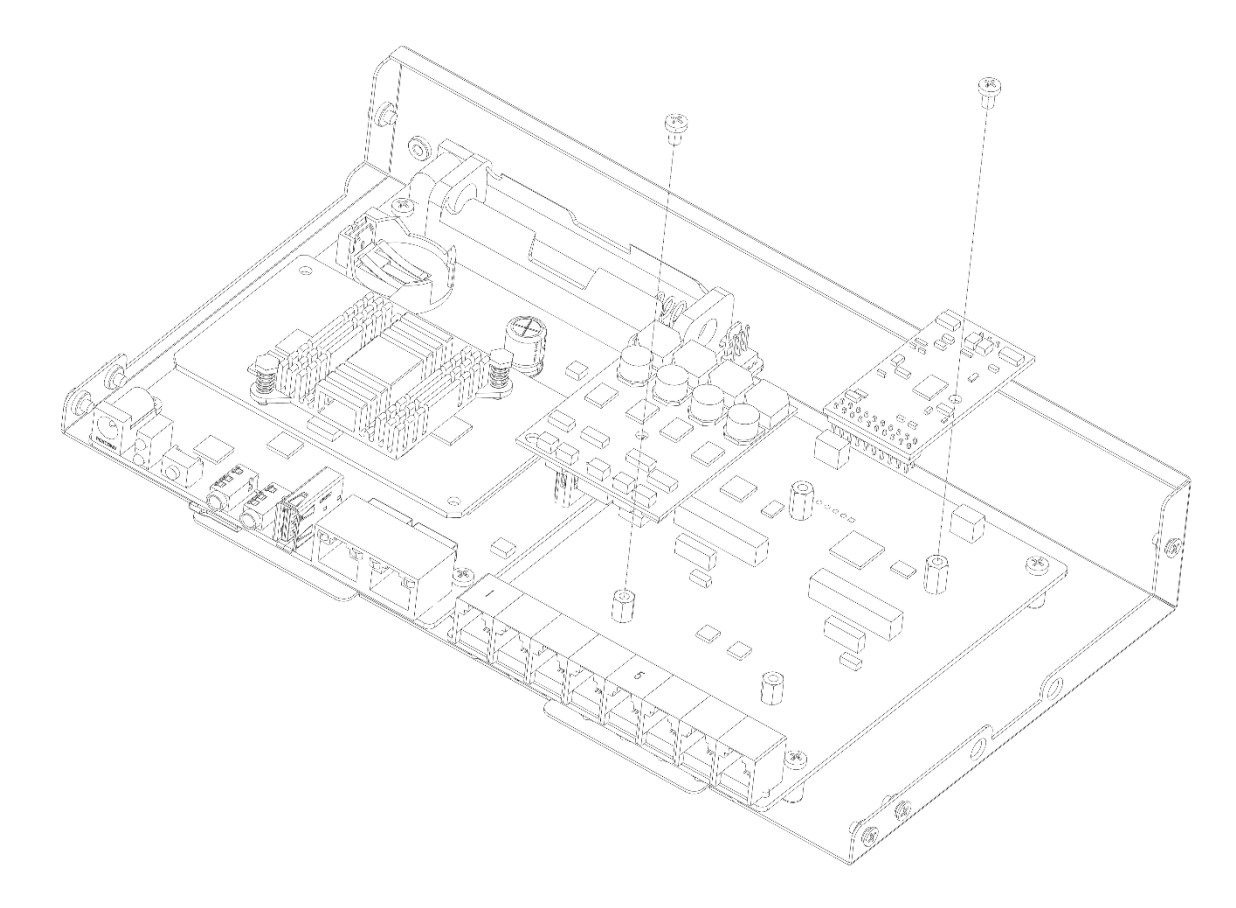

4. 安装完模块,按如图所示方向将机箱垂直插入,与上壳扣合,然后 旋紧螺丝。

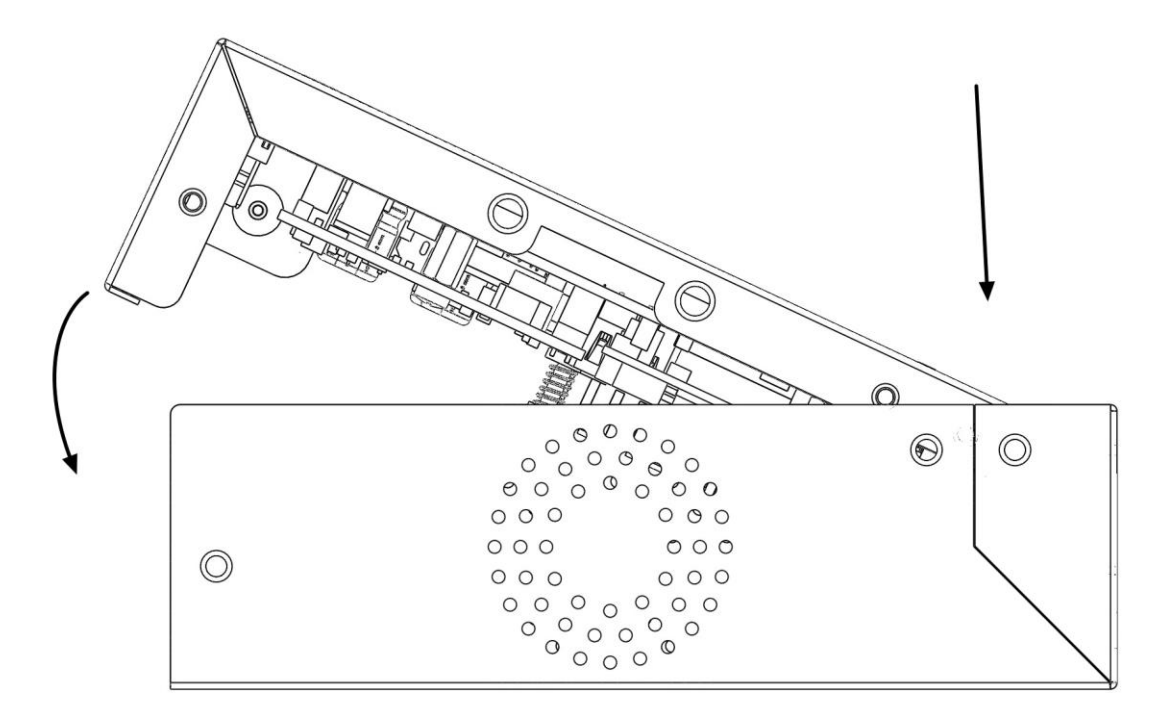

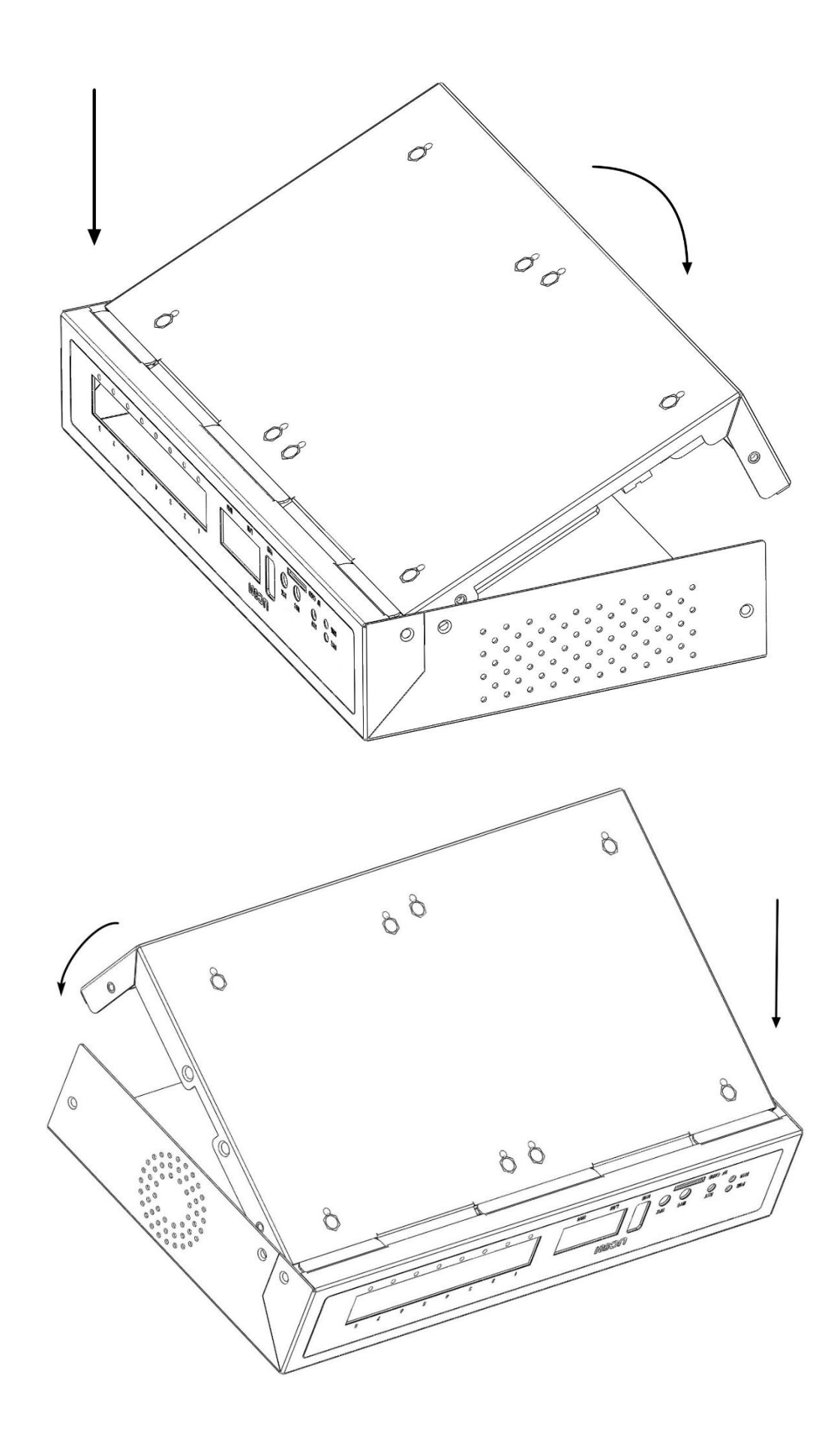

#### 连接线缆

请使用专用电源适配器,使用其他电源适配器造成的故障或损坏不在 保修范围内。

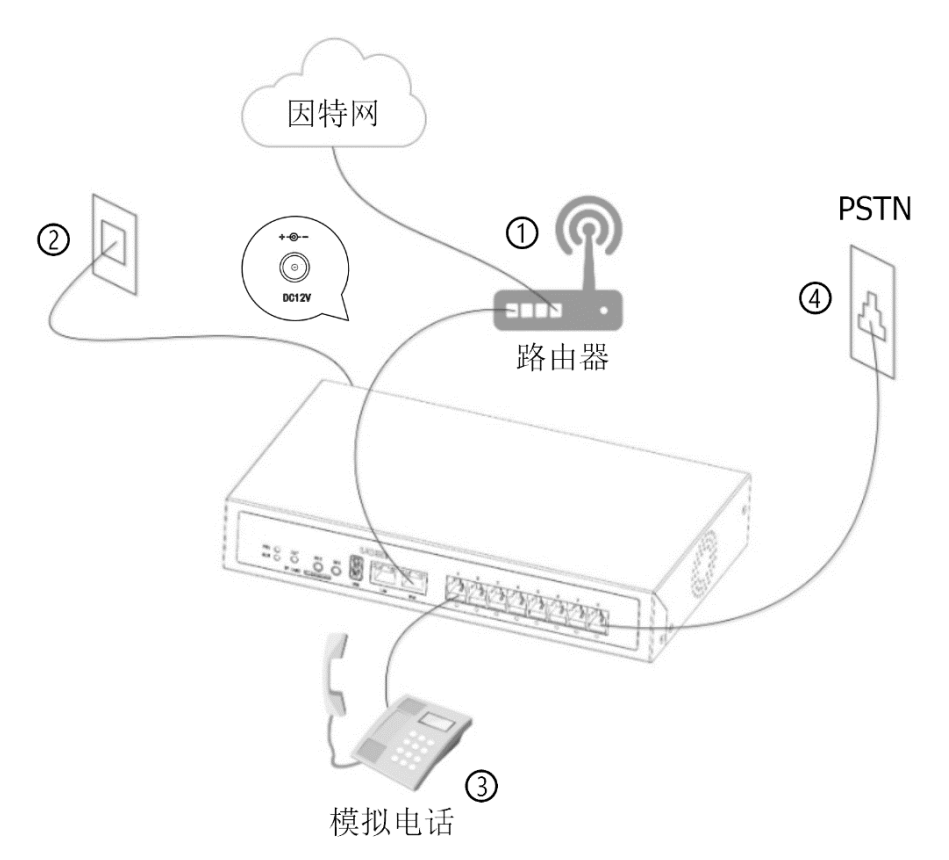

- ① 使用网线将设备上的 LAN 口与局域网交换机相连。
- ② 使用专用电源线接通电源,UC501 系统启动,电源指示灯为绿色常 亮则启动完毕。
- ③ 使用电话线将设备上的 FXS 接口与模拟电话机相连。
- ④ 使用电话线将设备上的 FXO 接口与电信线路或传统 PBX 的内线口 相连。
- 注意: 请根据接口指示灯的颜色, 连接 PSTN 线路、模拟话机至相应 接口。

## 登录管理员界面

- 1. 将电脑与 UC501 设备连接到同一网络;
- 2. 打开网页浏览器, 输入 UC501 的默认出厂 IP 地址: 172.16.101.1;
- 3. 使用默认用户名: admin, 密码: admin 登录管理员界面。